# REGISTRAZIONE IN GRU: ACCEDERE CON **CHROME** O **MOZILLA** AL SEGUENTE INDIRIZZO :

<https://portale-ext-gru.progetto-sole.it/index.php>

#### **Cliccare registrazione e compilare tutti i campi proposti L'INDIRIZZO MAIL E' OBBLIGATORIO**

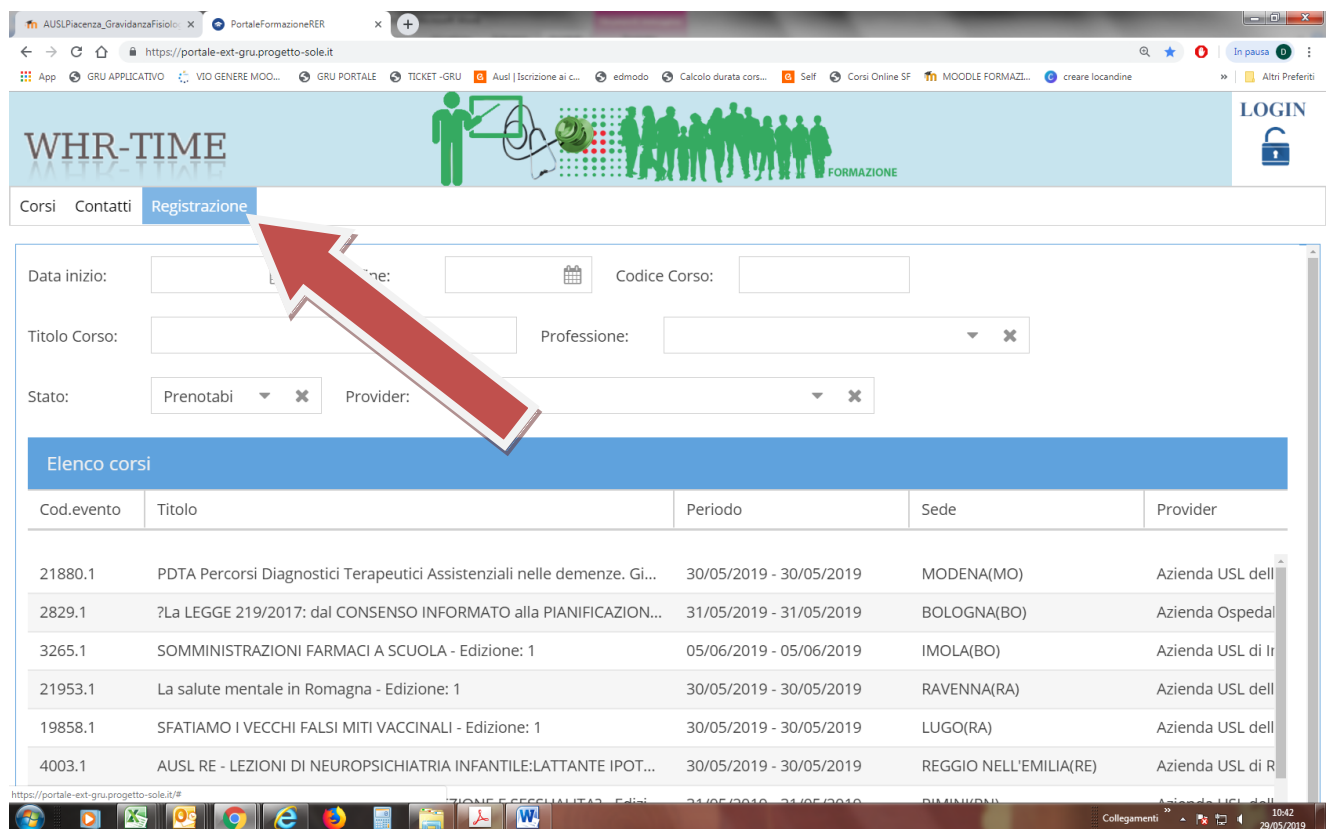

## **NON PREOCCUPARSI SE IL CAMPO DISCIPLINA RIMANE APERTO, OCCORRE SELEZIONARLA E POI PROSEGUIRE CON L'INSERIMENTO DEGLI ALTRI DATI – NON SELEZIONARE MAI "TUTTE LE PROFESSIONI"**

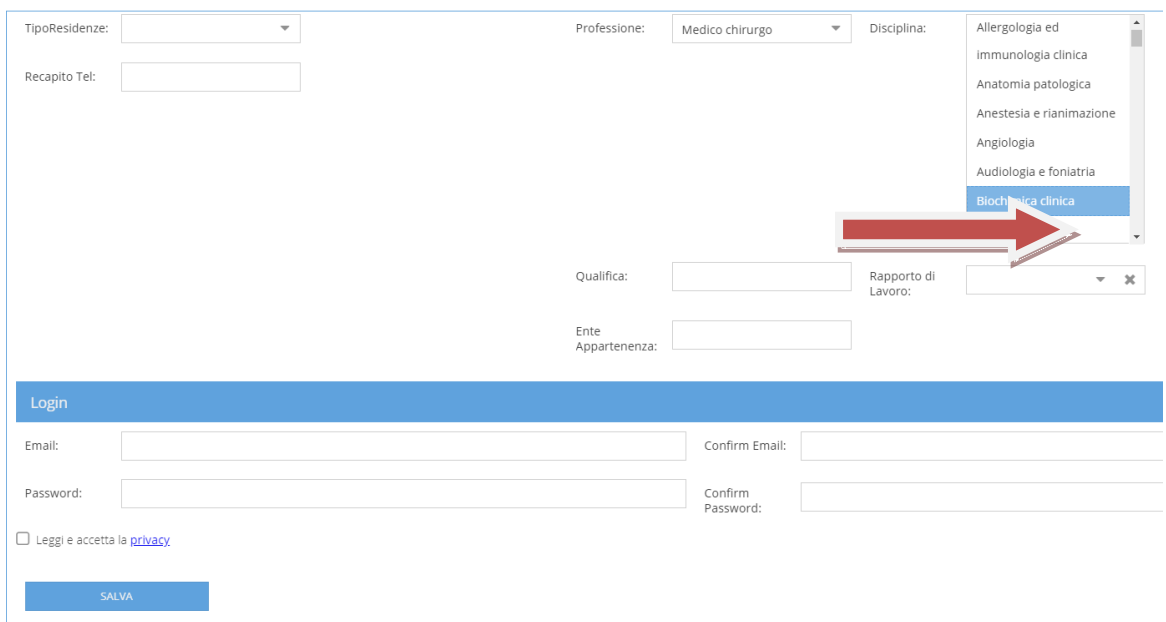

L'accesso al servizio di formazione on-line e l'iscrizione ai corsi e riservata agli utenti registrati.

### **Al termine della REGISTRAZIONE IL SISTEMA INVIERA' AUTOMATICAMENTE ALL'INDIRIZZO MAIL CHE AVETE INDICATO LA USERNAME E PASSWORD DA UTILIZZARE PER L'ACCESSO TRAMITE LOGIN, IL TASTO IN ALTO A DESTRA:**

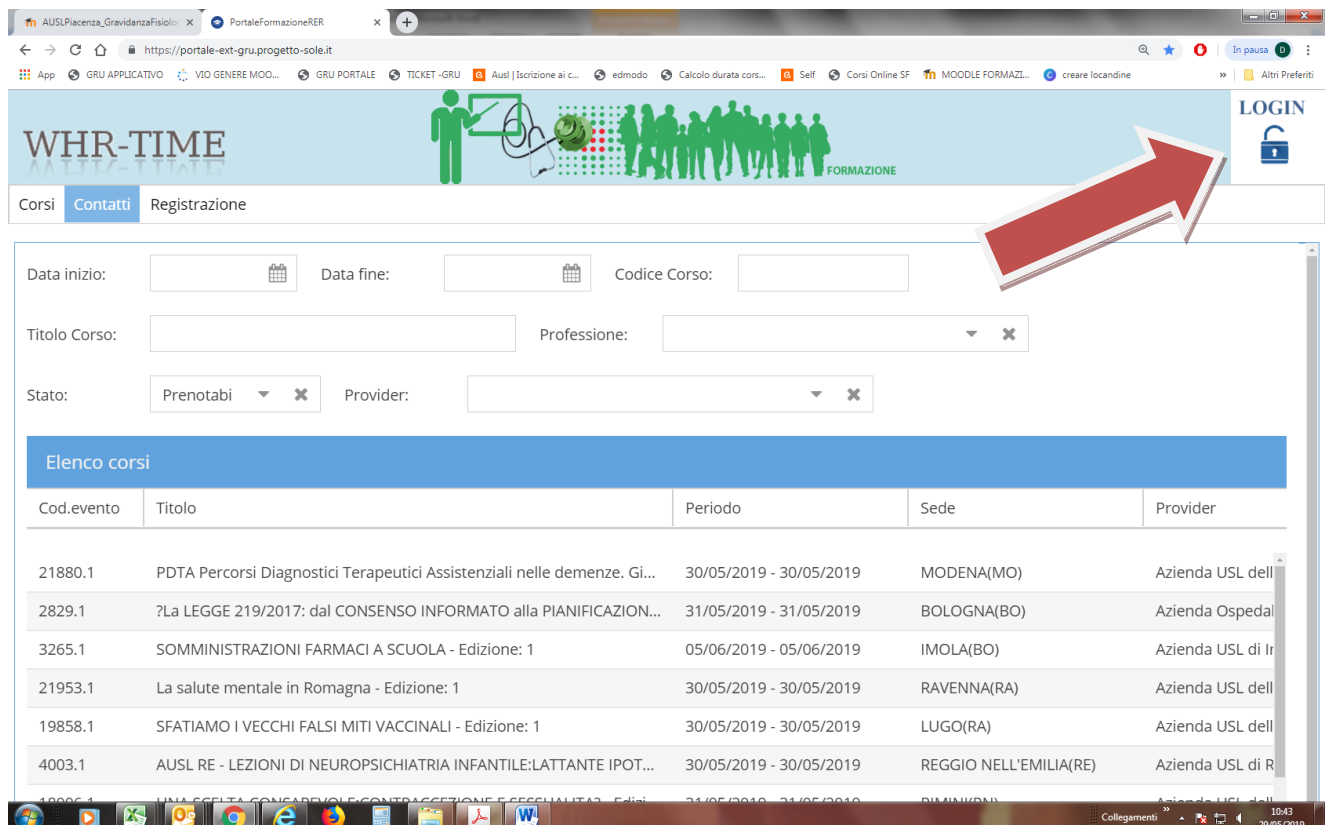

#### **IN CASO DI DIMENTICANZA DELLE CREDENZIALI CLICCARE LOGIN IN ALTO A DESTRA E POI RESET PASSWORD**

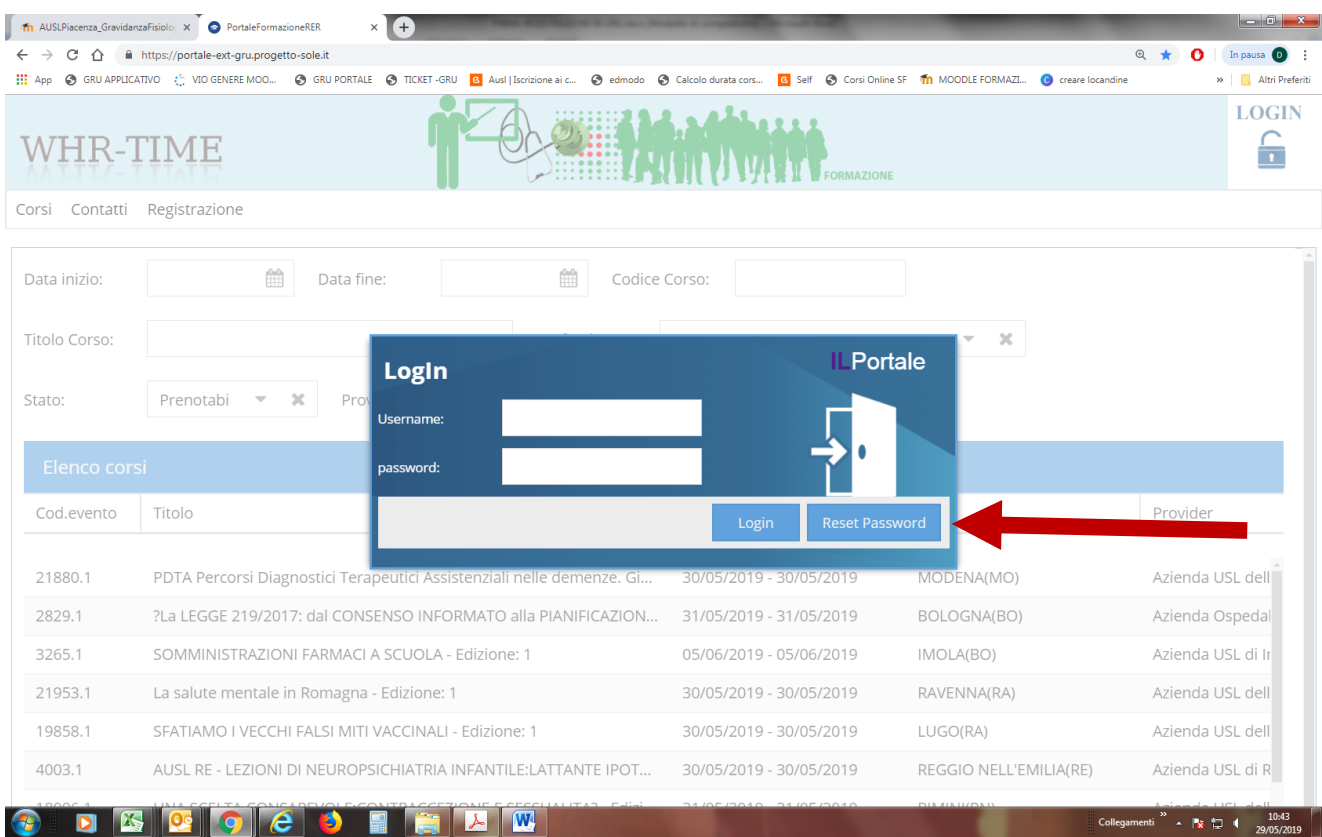